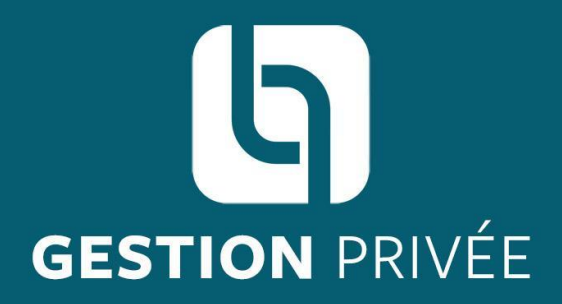

#### www.lesentrepreteurs.com

Plateforme d'investissement participatif

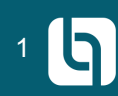

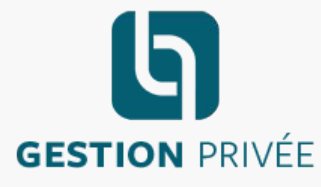

Les Entreprêteurs disposent du statut d'IFP-CIP, Intermédiaire en Financement Participatif et Conseil en Investissement Participatif délivré par l'ORIAS sous le n°14007053.

La société Les Entreprêteurs est identifiée sur le registre REGAFI de l'ACPR sous le numéro 86190 et a été mandatée en qualité d'Agent de Prestataire de Services de Paiement de la société Lemon Way inscrite au Registre du Commerce et des Sociétés de Paris sous le numéro 500 486 915.

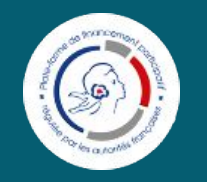

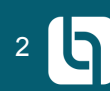

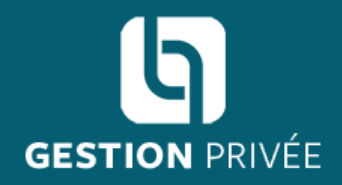

#### Comment souscrire une obligation / une action depuis l'espace investisseur ?

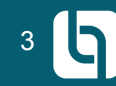

# **ÉTAPE 1 / 9**

**L'investisseur se connecte sur** 

**https://www.lesentrepret eurs.com/login** ; **puis il alimente son compte Les Entreprêteurs par :**

- **● Carte bancaire**   $(20$  à 5.000€)
- **● Virement Bancaire**  (montant maximum selon banque)
- **● Prélèvement**  (100€ minimum ; **après avoir enregistré son RIB bancaire**)
- *● Chèque*

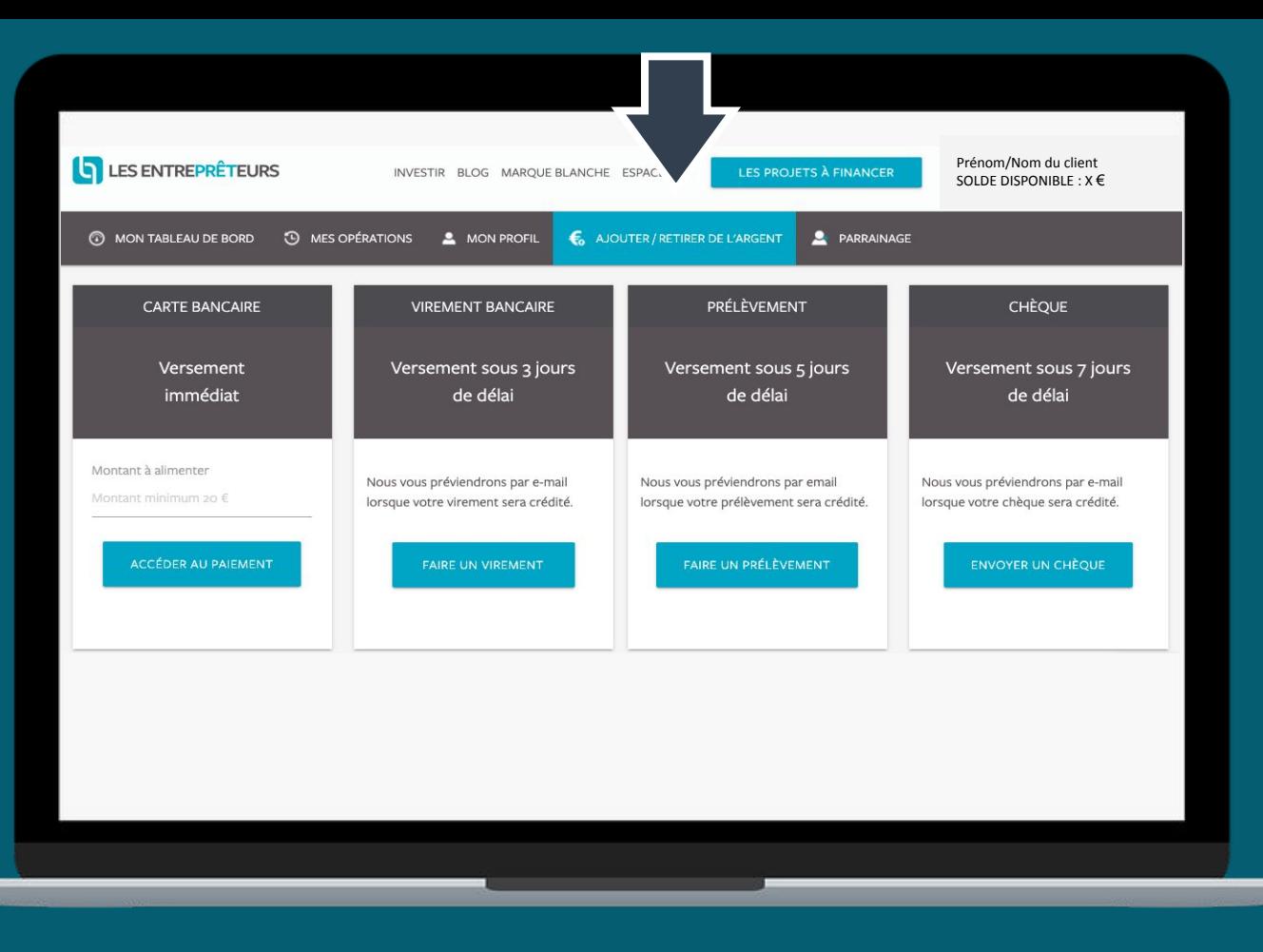

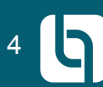

### $ÉTAPE$  2 / 9

L'investisseur clique sur « LES PROJETS À **FINANCER** »

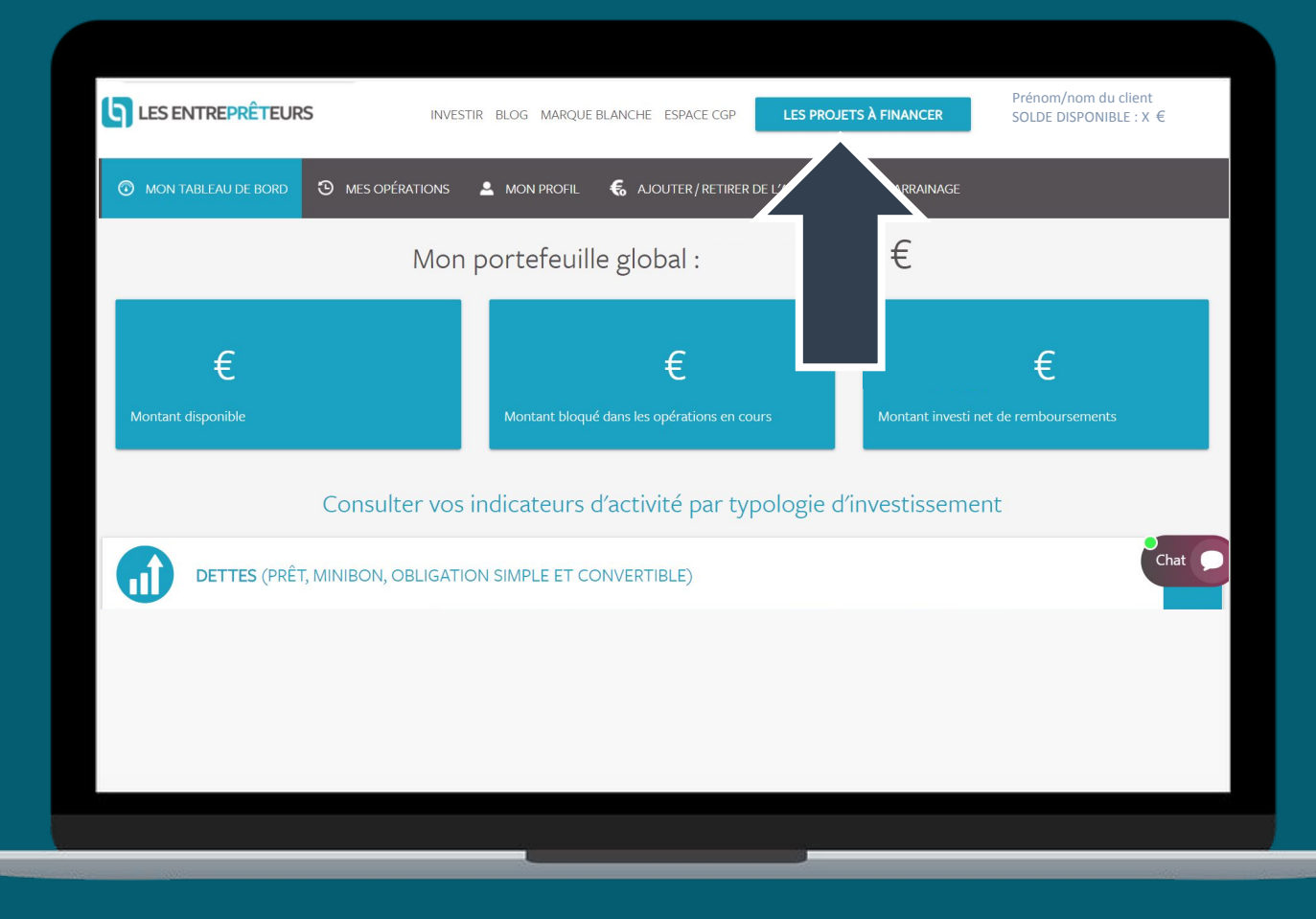

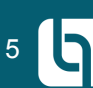

### **ÉTAPE 3 / 9**

**Une fois le projet sélectionné, l'investisseur clique sur « Voir le projet ».**

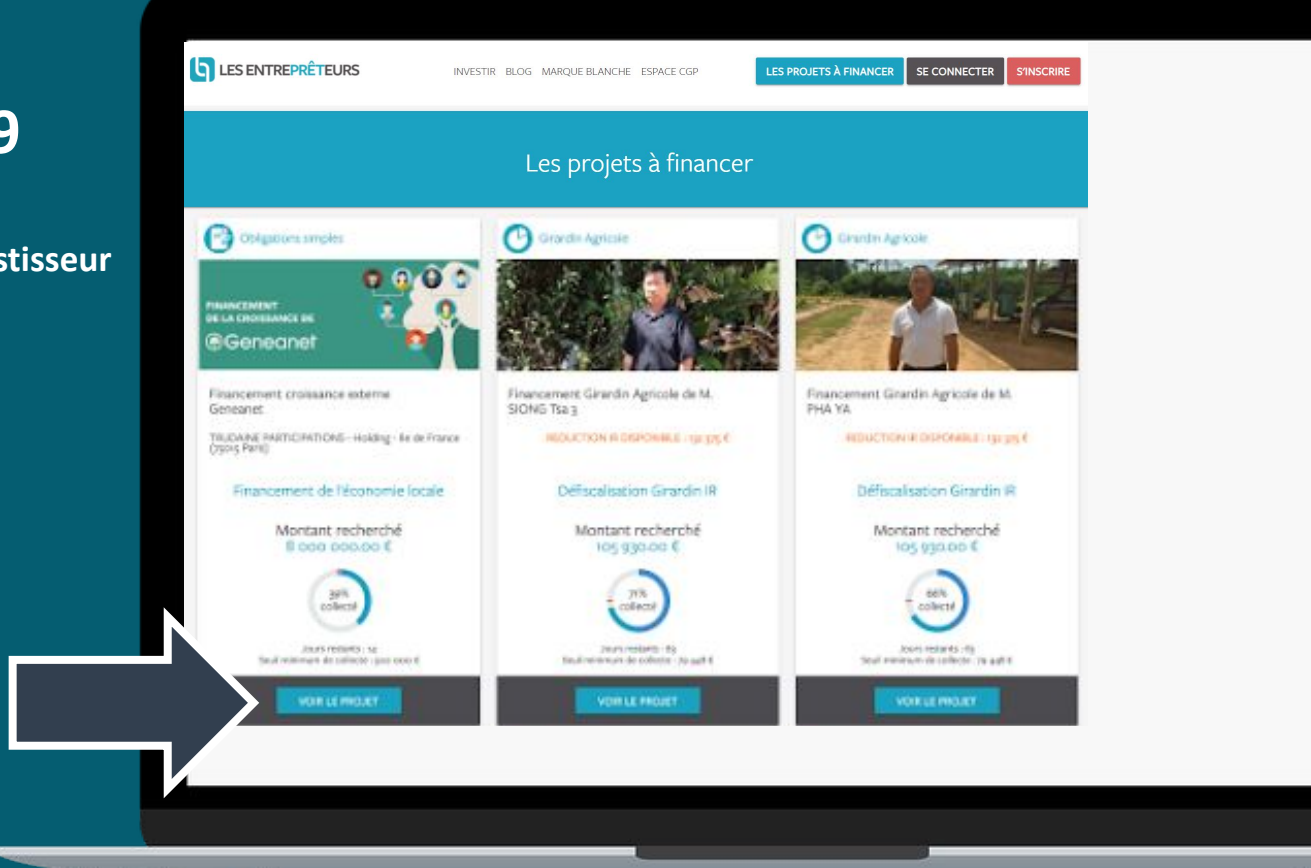

L'INVESTISSEMENT EN FINANCEMENT PARTICIPATIF PRÉSENTE UN RISQUE IMPORTANT DE PERTE PARTIELLE OU TOTALE DU CAPITAL AINSI QU'UN RISQUE D'ILLIQUIDITÉ. UN CRÉDIT VOUS ENGAGE ET DOIT ÊTRE REMBOURSÉ. N'EMPRUNTEZ PAS AU-DELÀ DE VOTRE CAPACITÉ DE REMBOURSEMENT.

6

#### **ÉTAPE 4 / 9**

**Afin de visualiser un projet financé en obligations / actions, il faut accepter les risques en cliquant sur « Vous devez accepter les risques pour voir tous les détails du projet ».** 

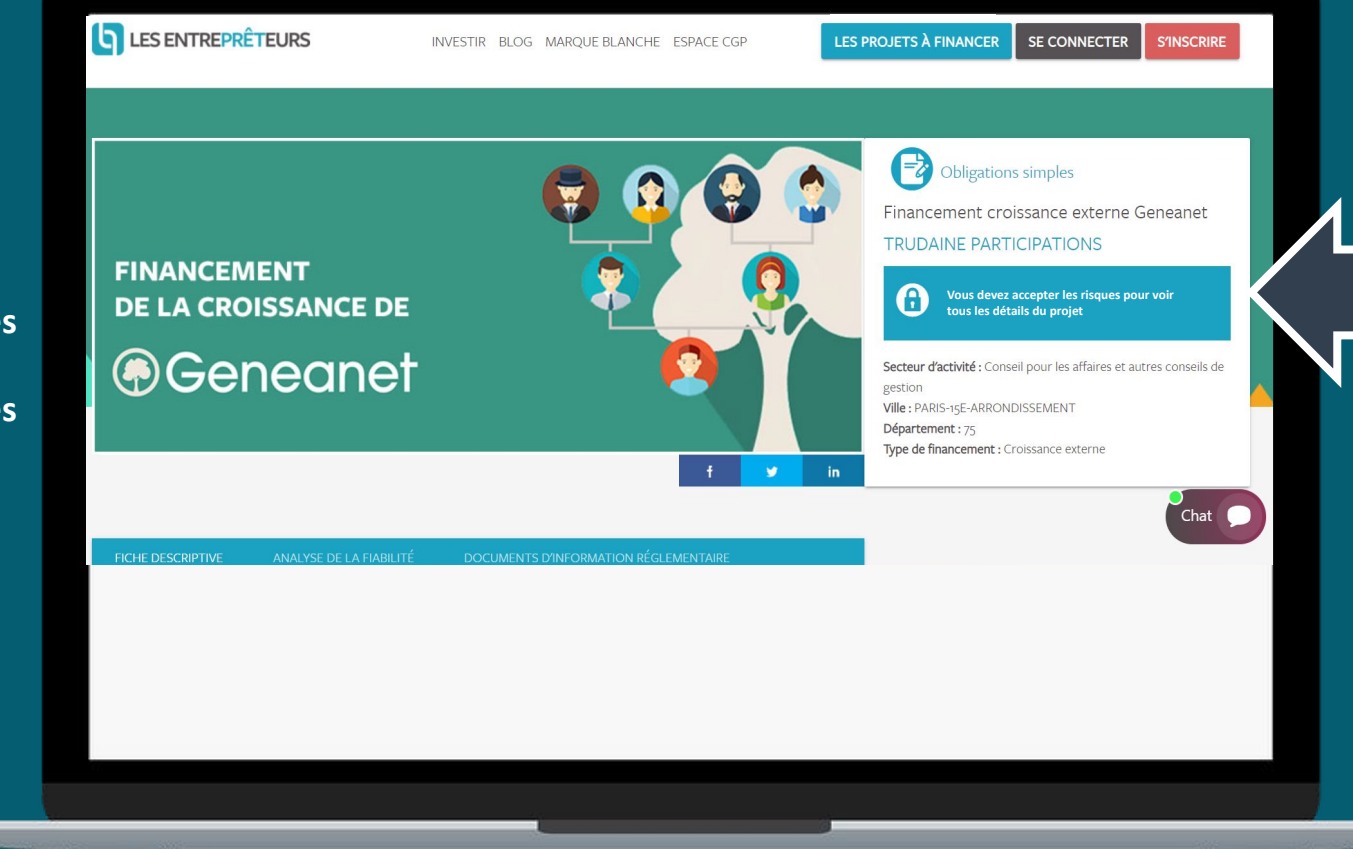

L'INVESTISSEMENT EN FINANCEMENT PARTICIPATIF PRÉSENTE UN RISQUE IMPORTANT DE PERTE PARTIELLE OU TOTALE DU CAPITAL AINSI QU'UN RISQUE D'ILLIQUIDITÉ. UN CRÉDIT VOUS ENGAGE ET DOIT ÊTRE REMBOURSÉ. N'EMPRUNTEZ PAS AU-DELÀ DE VOTRE CAPACITÉ DE REMBOURSEMENT.

7

#### **ÉTAPE 5 / 9**

**Une fenêtre apparaît afin de répondre aux questions sur les risques associés au projet.**

*NB : les étapes 5 à 8 ne sont nécessaires que pour la 1ère souscription*

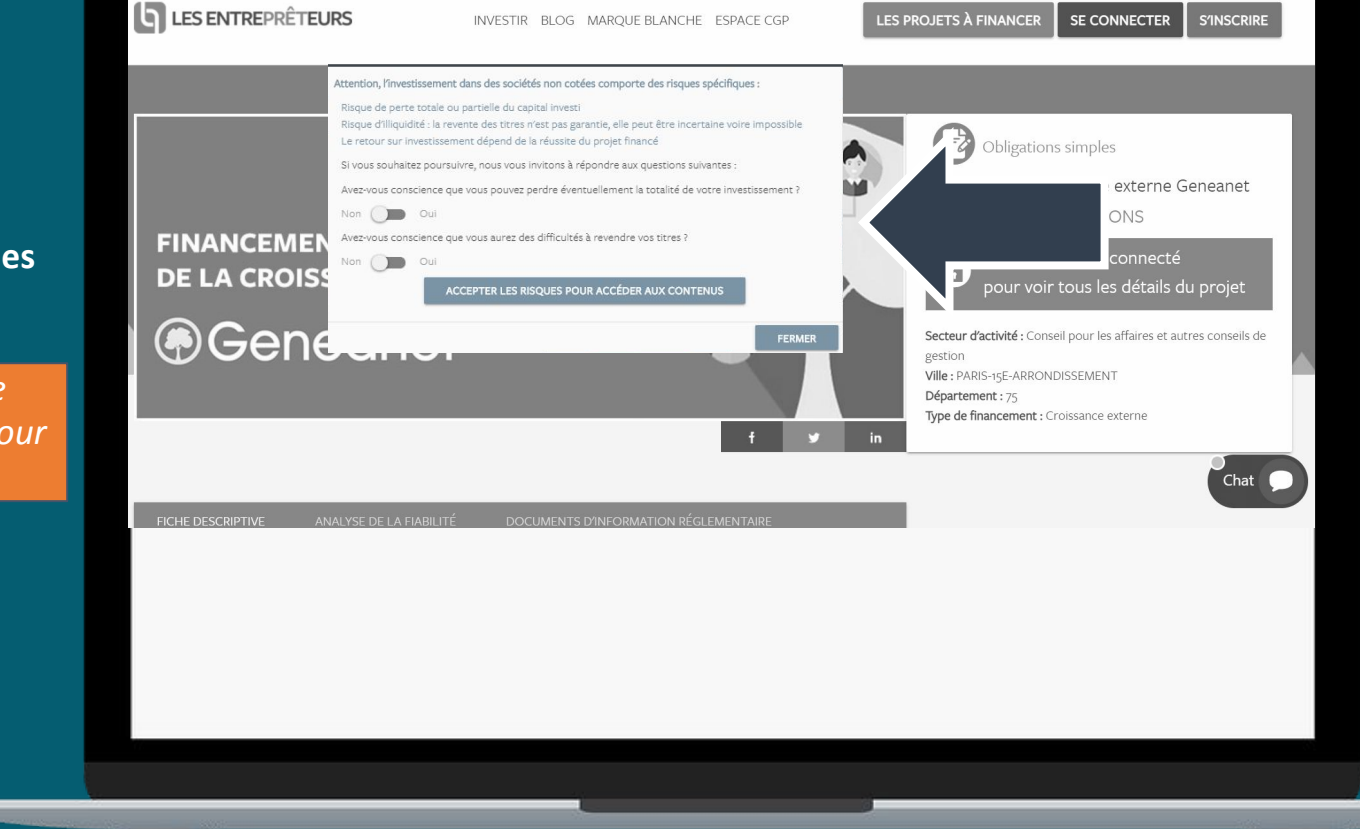

L'INVESTISSEMENT EN FINANCEMENT PARTICIPATIF PRÉSENTE UN RISQUE IMPORTANT DE PERTE PARTIELLE OU TOTALE DU CAPITAL AINSI QU'UN RISQUE D'ILLIQUIDITÉ. UN CRÉDIT VOUS ENGAGE ET DOIT ÊTRE REMBOURSÉ. N'EMPRUNTEZ PAS AU-DELÀ DE VOTRE CAPACITÉ DE REMBOURSEMENT.

#### **ÉTAPE 6 / 9**

**L'investisseur renseigne son « Profil investisseur » en cliquant sur « Mon profil investisseur ».**

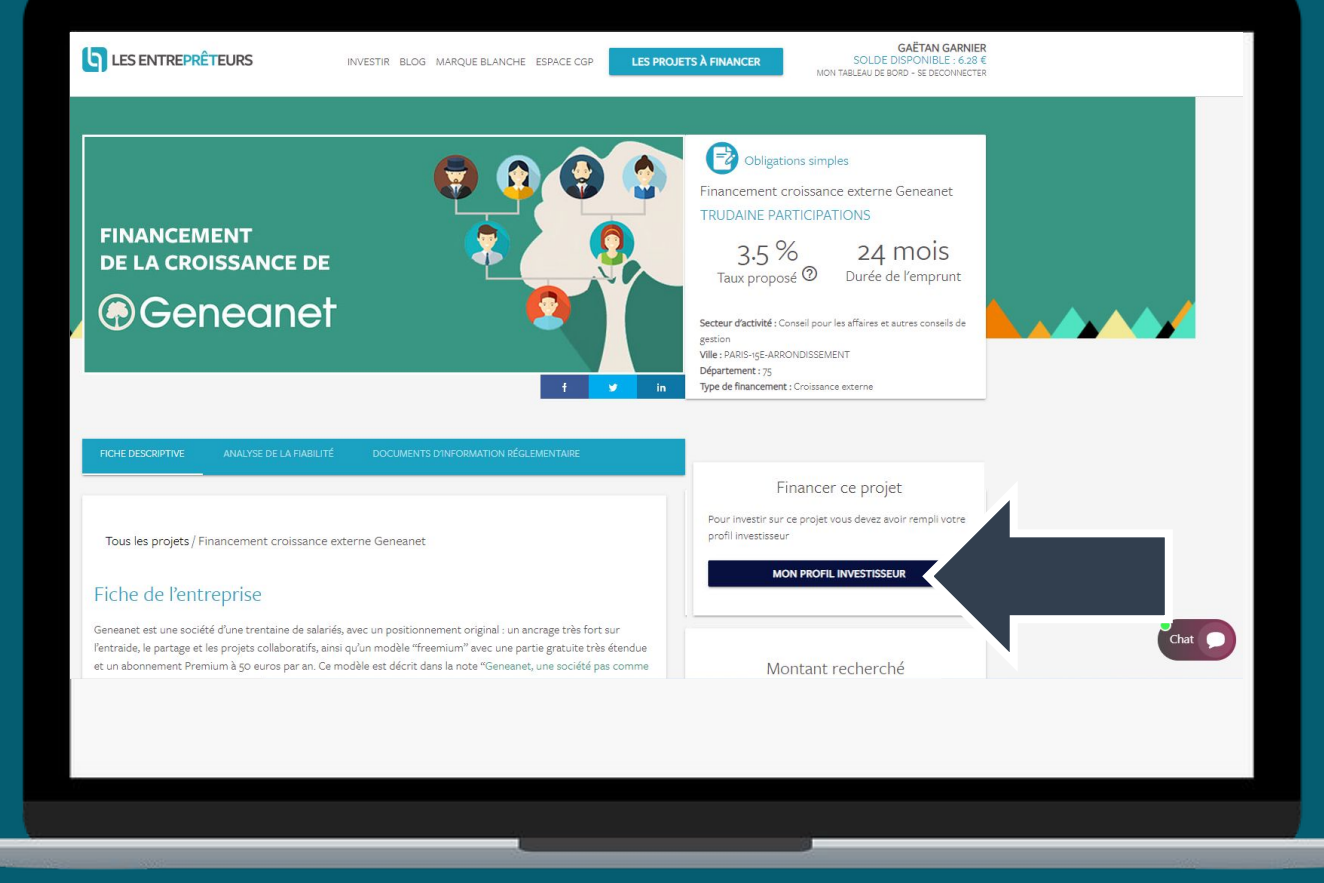

#### **ÉTAPE 7 / 9**

L'investisseur complète son profil investisseur.

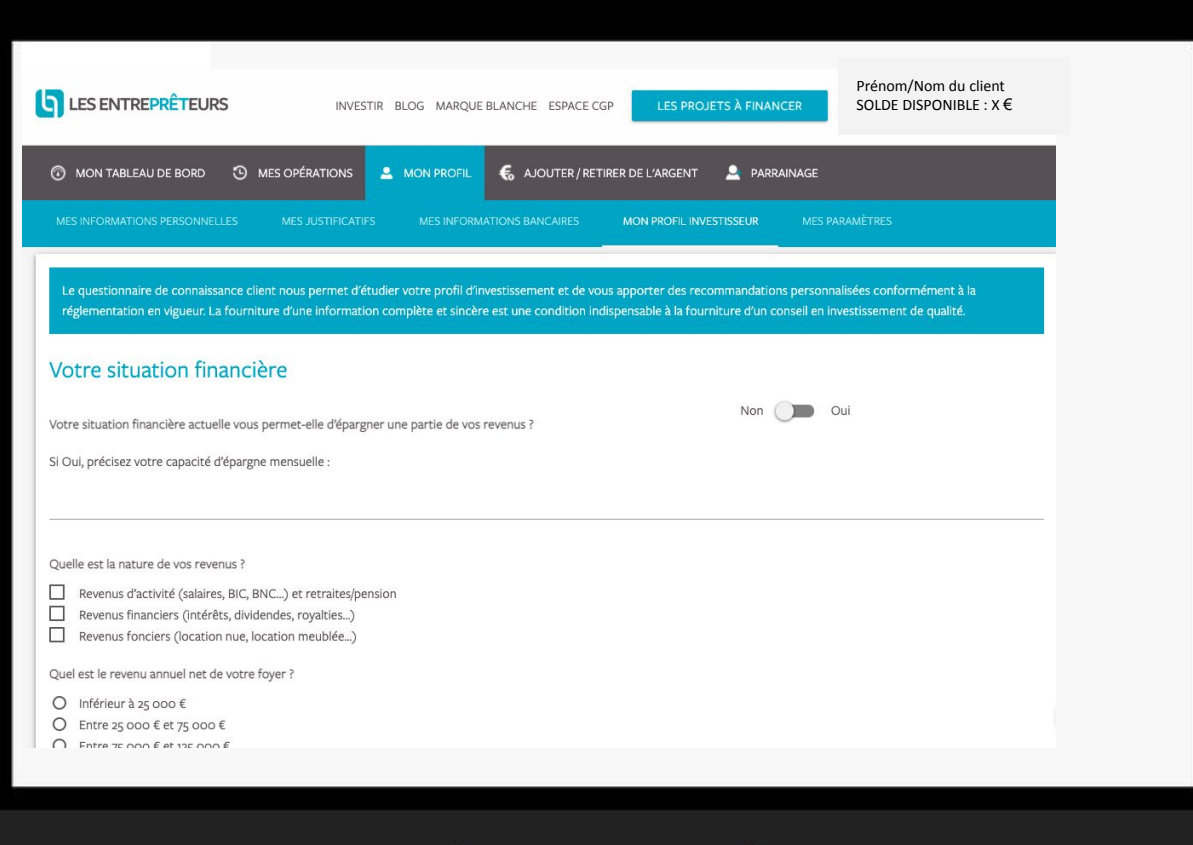

#### **ÉTAPE 6 / 9**

**ATTENTION : se munir du téléphone renseigné dans le profil client pour l'authentification forte**

**L'investisseur prend connaissance de la convention de Conseil en Investissement Participatif, liée au statut CIP de la plateforme, et, s'il le souhaite, procède à la signature :**

- **1. cocher la case « J'ai lu et j'accepte les termes du contrat»**
- **2. Cliquer sur «signer»**
- **3. Saisir le code reçu par sms et cliquer sur « SIGNER »**

SEGARDOORSASAGUSEKA IRO  $\begin{array}{ccc} \circledcirc & 142\% & \circledcirc & \circledcirc & \circledcirc \end{array}$  $\Omega$ 6 DJ **Nom Prénom** J'ai lu et j'accepte les termes du contrat **Signer** Veuillez signer en saisissant le code reçu par SMS **1** (+33778843885) de la part de SELLSIGN. Code à usage unique 280082 RENVOYER LE CODE 3 NE PAS SIGNER Faites signer vos documents électroniquement en face à face, à distance ou en **SELL&SIGN** Votre application business avec signature digitale https://www.sellandsign.com **2** NE PAS SIGNER

L'INVESTISSEMENT EN FINANCEMENT PARTICIPATIF PRÉSENTE UN RISQUE IMPORTANT DE PERTE PARTIELLE OU TOTALE DU CAPITAL AINSI QU'UN RISQUE D'ILLIQUIDITÉ. UN CRÉDIT VOUS ENGAGE ET DOIT ÊTRE REMBOURSÉ. N'EMPRUNTEZ PAS AU-DELÀ DE VOTRE CAPACITÉ DE REMBOURSEMENT.

## **ÉTAPE 7 / 9**

**L'investisseur accède à la page de détail de l'investissement, résumant l'adéquation de l'investissement avec son profil investisseur ; avant-dernière étape avant la souscription.** 

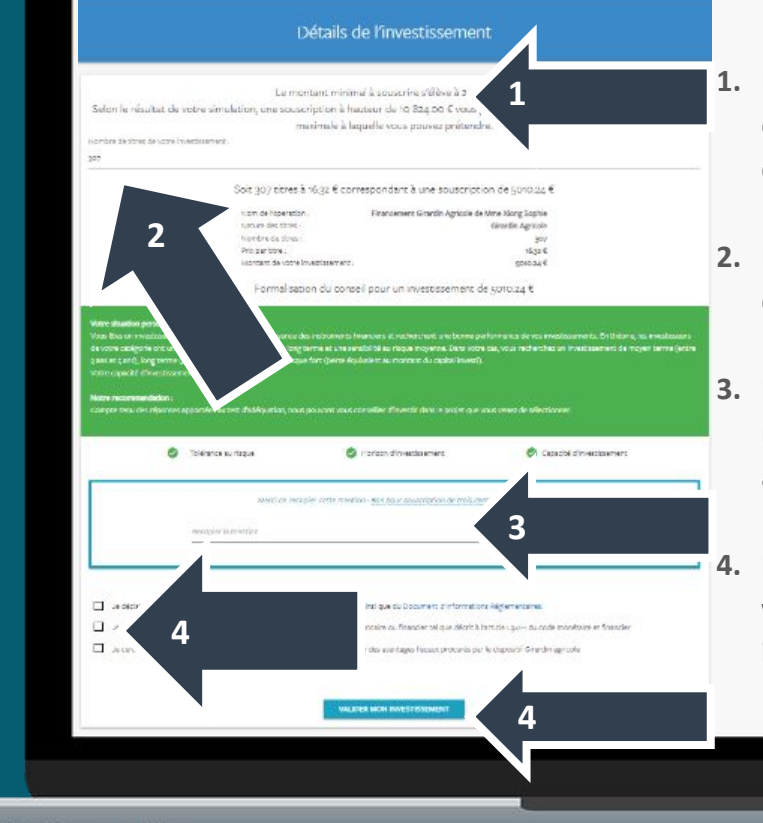

- **1. Montant minimal et maximal qu'il est possible de souscrire d'après la déclaration**
- **2. Possibilité de moduler le nombre de titres investis**
- **3. Il est nécessaire de recopier la mention « bon pour accord pour X actions » en cas d'investissement**
- **4. L'investisseur coche les 3 cases pour valider puis clique sur « valider mon investissement »**

#### **ÉTAPE 8 / 9**

**ATTENTION : se munir du téléphone renseigné dans le profil client pour l'authentification forte**

**L'investisseur prend connaissance du bulletin de souscription, et, s'il le souhaite, procède à la signature :**

- **1. cocher la case « J'ai lu et j'accepte les termes du contrat»**
- **2. Cliquer sur «signer»**
- **3. Saisir le code reçu par sms et cliquer sur « SIGNER »**

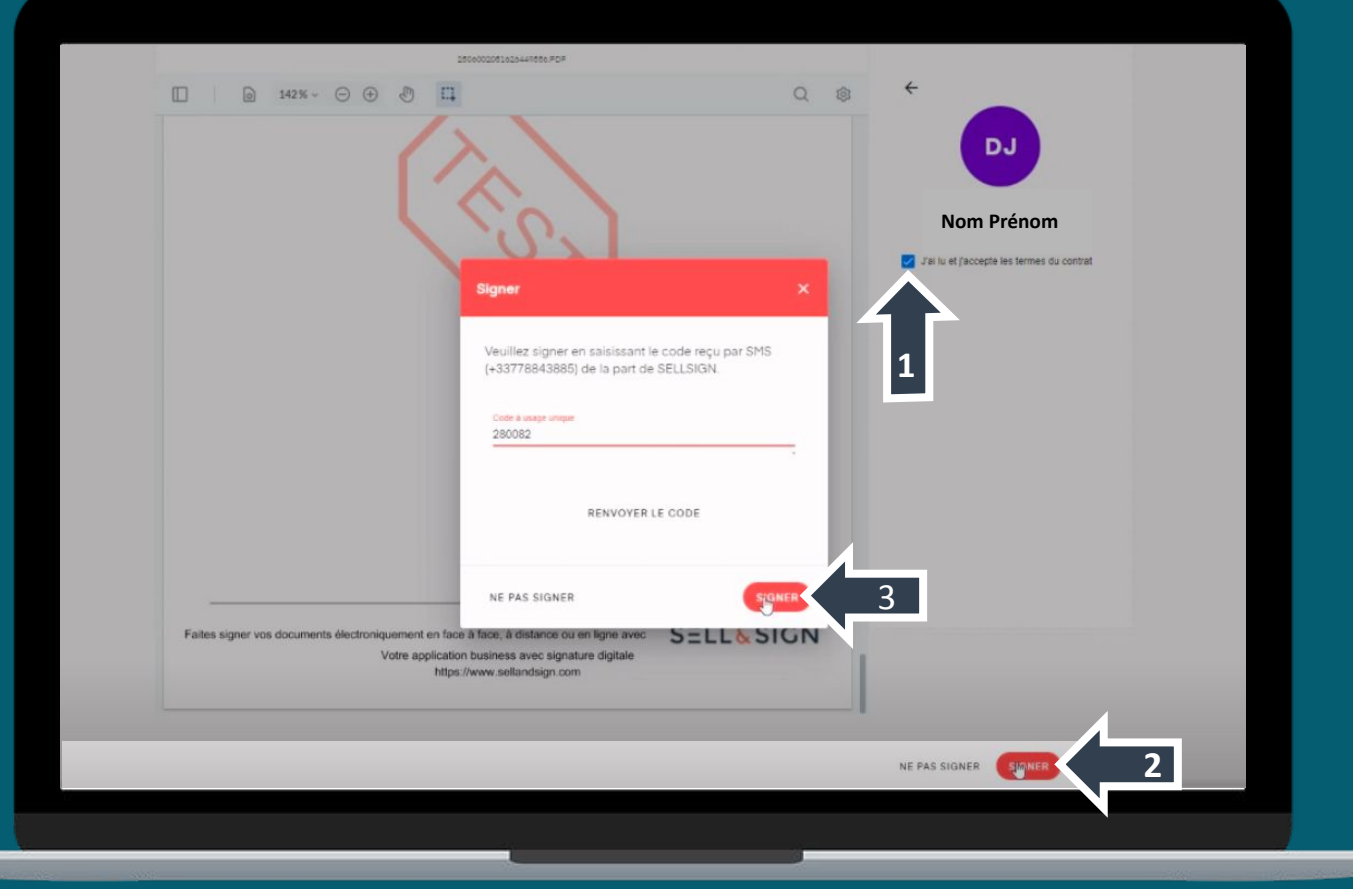

### $ÉTAPE 9/9$

Après avoir validé l'investissement, le tableau de bord affiche l'investissement réalisé.

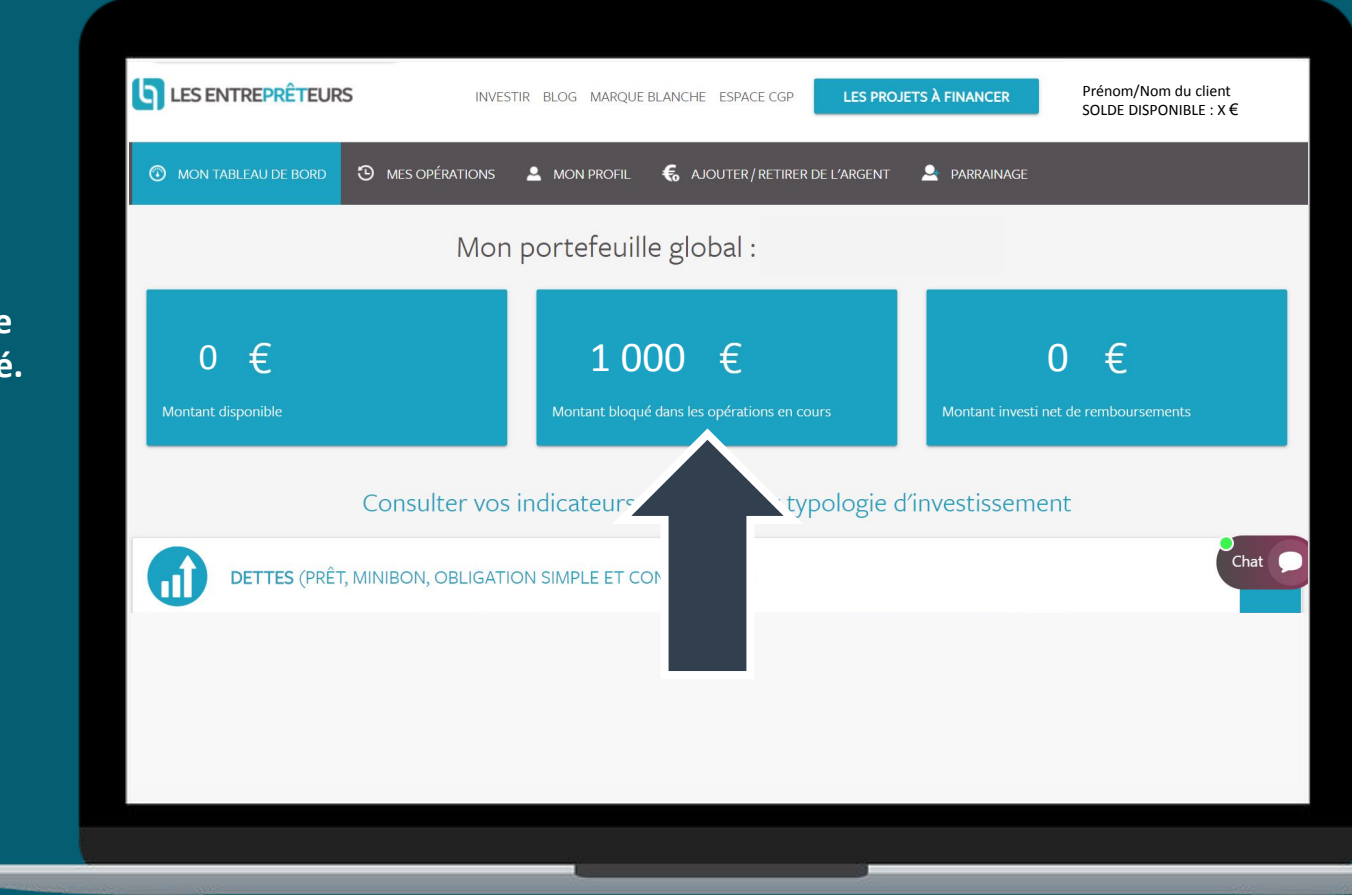

L'INVESTISSEMENT EN FINANCEMENT PARTICIPATIF PRÉSENTE UN RISQUE IMPORTANT DE PERTE PARTIELLE OU TOTALE DU CAPITAL AINSI QU'UN RISQUE D'ILLIQUIDITÉ. UN CRÉDIT VOUS ENGAGE ET DOIT ÊTRE REMBOURSÉ. N'EMPRUNTEZ PAS AU-DELÀ DE VOTRE CAPACITÉ DE REMBOURSEMENT.

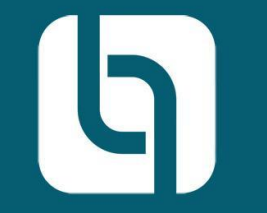

**Pour toute question :** 

01 85 09 69 36

contact@lesentrepreteurs.com